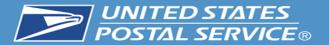

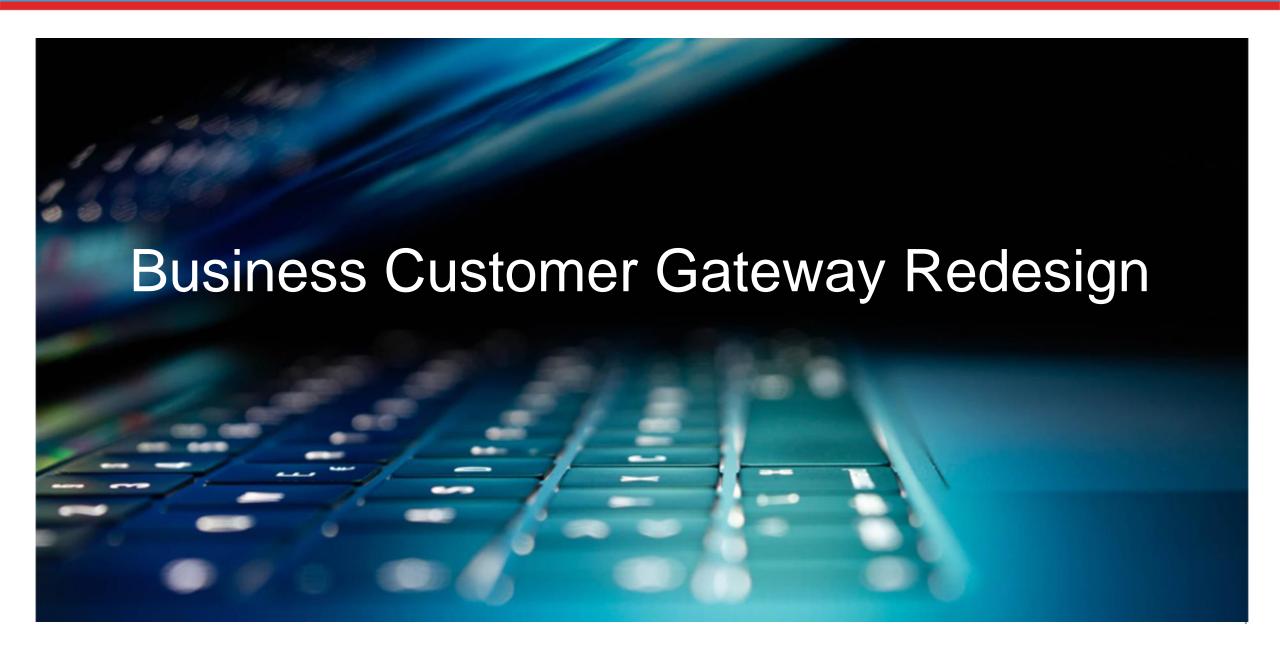

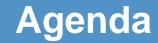

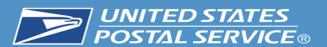

## BUSINESS CUSTOMER GATEWAY

## Introduction

- What is the BCG?
- What can the BCG do for customers?
- Common Terms and Definitions
- BCG
- Tour of the BCG
- BCG Welcome Page
- Registering a new user
- BCG Homepage

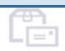

#### Mailers

Save time and money managing your mailings online. Get your message where you need it to go with Every Door Direct Mail. Use the

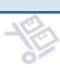

### Shippers

Use the Electronic Verification
System to save paperwork by
paying postage with electronic
manifests

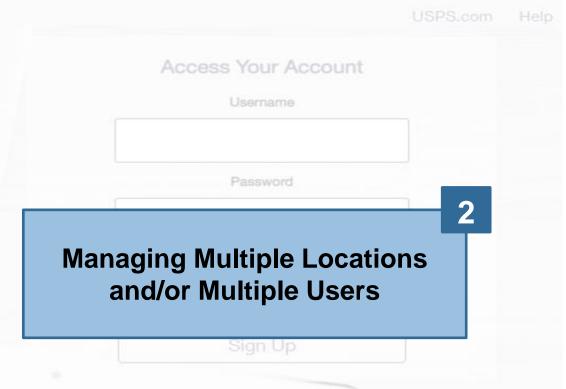

#### Business

Sign up for <u>USPS Promotions and</u> <u>Incentives</u>, save money with <u>Automation Discounts</u> and unlock the power of your <u>Mailer ID (MID)</u>.

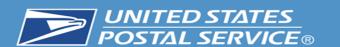

## What is the Business Customer Gateway (BCG)?

## BUSINESS CUSTOMER GATEWAY

USPS.com

Help

USP Cust The Business Customer Gateway provides a singleentry point for Postal Service® online business services.

Find and manage USPS® services for your business.

- Users can access Intelligent Mail® products and services, including *PostalOne!*, Facility Access and Shipment Tracking, Mailer IDs, eInduction and tracking.
- Access to multiple services is provided through a single username and password.

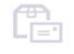

Mailers

Save time and money managing your mailings online. Get your message where you need it to go with Every Door Direct Mail. Use the

Use the Electronic Verification System to save paperwork by

System to save paperwork by paying postage with electronic manifests.

Business

Sign up for <u>USPS Promotions and</u>
<u>Incentives</u>, save money with

<u>Automation Discounts</u> and unlock
the power of your <u>Mailer ID (MID)</u>.

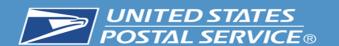

## What is the Business Customer Gateway (BCG)?

## BUSINESS CUSTOMER GATEWAY

JSPS.com

USF Cus The Business Customer Gateway is a secure portal to reach mailing and shipping services. These services are accessed through the BCG but are distinct from the site itself.

Please see the example below to see how it works.

User logs into the BCG

#### Mailers

Save time and money managing your mailings online. Get your message where you need it to go with Every Door Direct Mail. Use the User goes to mailing services and clicks on the link for FAST.

### Shippers

Use the Electronic Verification
System to save paperwork by
paying postage with electronic
manifests

Forgot My Password (

Sign Up

The user is now in the FAST application and has left the BCG.

#### **Business**

Sign up for <u>USPS Promotions and</u> <u>Incentives</u>, save money with <u>Automation Discounts</u> and unlock the power of your <u>Mailer ID (MID)</u>.

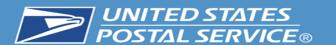

## What Can the BCG Do For Customers?

## BUSINESS CUSTOMER GATEWAY

JSPS.com

## **Customers can utilize the Gateway to:**

Access Your Account

Jsername

- Prepare, track and monitor mailings
- Manage Mailer IDs and permits
- Simplify Full-Service mailing and customer returns
- Target areas with direct mail
- Send and manage large shipments
- Order mailing and shipping labels
- Enroll for shipping services
- Generate mail and transaction history reports
- Stay informed of USPS promotions and incentive programs

#### Mailers

Save time and money managing your mailings online. Get your message where you need it to go with Every Door Direct Mail. Use the

### Shippers

System to save paperwork by paying postage with electronic manifests.

#### **Business**

Sign up for <u>USPS Promotions and</u>
<u>Incentives</u>, save money with
<u>Automation Discounts</u> and unlock
the power of your <u>Mailer ID (MID)</u>.

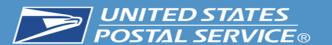

# **Common Terms and Definitions**

| Term                                       | Definition                                                                                                    |  |
|--------------------------------------------|----------------------------------------------------------------------------------------------------|--|
| Customer Registration ID (CRID)            | <ul> <li>Unique ID numbers used by USPS to identify a customer's physical business location (address).</li> <li>CRIDs connect a company's location information across all USPS systems and applications.</li> </ul>                                                                                                    |  |
| Mailer ID (MID)                            | <ul> <li>Unique ID numbers assigned by USPS to identify a specific mail owner, mailing agent or other service provider.</li> <li>MIDs are either a 6- or 9-digit number based primarily on a mailer's historic mail volume.</li> </ul>                                                                                                    |  |
| Business Services                          | <ul> <li>Tools that can help you to make better use of all that the Postal Service has to offer.</li> <li>When registering, you will get access to services that cover basic business functionality. Having access to a service means that you can see and use it freely.</li> <li>Depending on your company's needs, different employees may need access to different services.</li> <li>Access to services is regulated by the Business Service Administrator (BSA) of each service.</li> </ul> |  |
| Business Service<br>Administrator<br>(BSA) | <ul> <li>If you are the first user to request a service for your location, you will become the Business Service Administrator (BSA) of that service; you will be able to manage that service for any future users, controlling who can and cannot use it at your business location.</li> </ul>                                                                                                    |  |

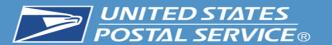

## The BCG Overview

## BUSINESS CUSTOMER GATEWAY

- Simplified, consolidated and streamlined registration process
  - Access automatically granted to the most popular services
  - Ability to custom select services at multiuser business locations
  - Improved navigation to easily see which services are accessible by the user and to request services

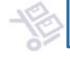

#### Access Your Account

- Automatic creation of 9-digit
   MID when creating a new user account
- CRID is displayed when you register and on many consecutive screens within the BCG
  - CRID assigned automatically upon registration (same functionality as previous release)

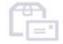

#### Mailers

Save time and money managing your mailings online. Get your message where you need it to go with Every Door Direct Mail. Use the

### Shippers

System to save paperwork by paying postage with electronic manifests.

#### Business

Sign up for <u>USPS Promotions and</u> <u>Incentives</u>, save money with <u>Automation Discounts</u> and unlock the power of your <u>Mailer ID (MID)</u>.

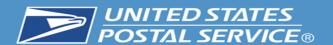

# **BCG Welcome (Landing) Page**

Mailers, Shippers and Business clients can obtain additional information about services provided by USPS by clicking on the respective links

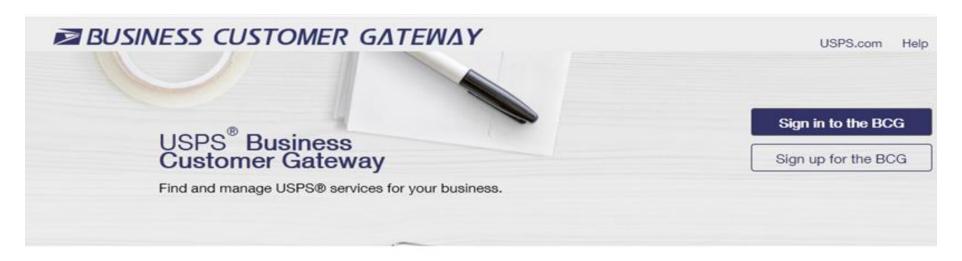

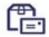

#### Mailers

Save time and money managing your mailings online. Get your message where you need it to go with Every Door Direct Mail. Use the Intelligent Mail Small Business Tool to manage your mail stream and maximize your discount.

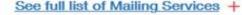

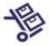

#### Shippers

Utilize Click-N-Ship Business

Pro™ as an End-to-end solution for businesses to fulfill their daily shipping needs. Schedule regular reshipment of mail from one or more addresses to a chosen destination with Premium Forwarding Service

Commercial™

See full list of Shipping Services +

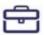

#### Business

Sign up for <u>USPS Promotions and</u>
<u>Incentives</u>, save money with
<u>Automation Discounts</u>. Take
advantage of <u>Informed Visibility</u>,
which provides mail tracking data
for letters, flats, bundles, handling
units, and containers.

See full list of Business Services -

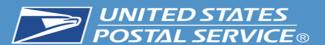

## **Information for Mailers**

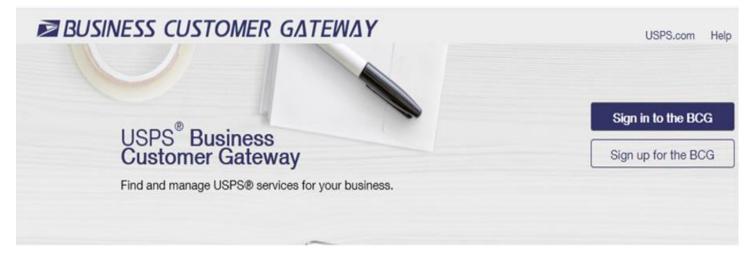

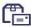

#### Mailers

Save time and money managing your mailings online. Get your message where you need it to go with Every Door Direct Mail. Use the Intelligent Mail Small Business Tool to manage your mail stream and maximize your discount.

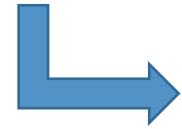

### **Mailing Services**

Here is the list of tools, called Business Services, USPS offers its BCG customers.

Click the service name for additional information.

- Automated Business Reply Mail: Create artwork for Reply Mail pieces.
- Customer Label Distribution System (CLDS): Order bulk, collated or DMM labels online.
- Customer/Supplier Agreements (CSAs): CSAs define mail preparation requirements and acceptance times.
- Every Door Direct Mail: EDDM is designed to help you reach every home, every address, every time.
- Incentive Programs: Participate in promotions and incentives for business mail.
- Informed Visibility: Provides mail tracking data for letters, flats, bundles, handling units, and containers.
- Mailer ID: Request and manage Mailer IDs.
- Manage Mailing Activity: Manage your business mailings.
- Schedule a Mailing Appointment (FAST): Schedule a mailing appointment.

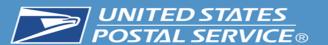

# Information for Shippers

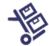

#### Shippers

Use the Electronic Verification
System to save paperwork by
paying postage with electronic
manifests.

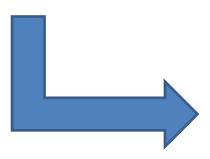

## **Shipping Services**

Here is the list of tools, called Business Services, USPS offers its BCG customers.

Click the service name for additional information.

- Click-N-Ship Business Pro™: End-to-end solution for businesses to fulfill their daily shipping needs.
- **Electronic Verification Service (eVS)**: Package mailers can use an electronic manifest to document and pay postage.
- Incentive Programs: Participate in promotions and incentives for business mail.
- Mailer ID: Request and manage Mailer IDs.
- Manage APIs: APIs allow integration of USPS data into customer's software and or system application.
- Manage Mailing Activity: Manage your business mailings.
- Official Mail Shipping Labels: Provides the option for OMAS customers to use Click-N-Ship.
- Online Enrollment: Get started online to apply for eligibility.
- Parcel Data Exchange (PDX): PDX allows business customers to upload manifests and download extracts.
- Premium Forwarding Service Commercial™: Schedule regular reshipment of mail from one or more addresses to a chosen destination.
- Scan Based Payment (SBP): Scanning = revenue collection.
- USPS Package Intercept: Redirect your mailpiece if it hasn't been delivered.

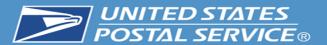

## Information for all Business Services

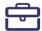

#### **Business**

Sign up for <u>USPS Promotions and</u> <u>Incentives</u>, save money with <u>Automation Discounts</u> and unlock the power of your <u>Mailer ID (MID)</u>.

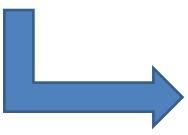

#### **Business Services**

Here is the list of tools, called Business Services, USPS offers its BCG customers.

Click the service name for additional information.

- Automated Business Reply Mail: Create artwork for Reply Mail pieces.
- Click-N-Ship Business Pro™: End-to-end solution for businesses to fulfill their daily shipping needs.
- Customer Label Distribution System (CLDS): Order bulk, collated or DMM labels online.
- Customer/Supplier Agreements (CSAs): CSAs define mail preparation requirements and acceptance times.
- Electronic Verification Service (eVS): Package mailers can use an electronic manifest to document and pay postage.
- Every Door Direct Mail: EDDM is designed to help you reach every home, every address, every time.
- Incentive Programs: Participate in promotions and incentives for business mail.
- Informed Visibility: Provides mail tracking data for letters, flats, bundles, handling units, and containers
- Mail Transport Equipment Ordering System (MTEOR): Order Mail Transport Equipment.
- Mailer ID: Request and manage Mailer IDs.
- . Manage APIs: APIs allow integration of USPS data into customer's software and or system application.
- Manage Mailing Activity: Manage your business mailings.
- Meters and PC Postage: Information, documentation and links for meters and PC Postage.
- Official Mail Shipping Labels: Provides the option for OMAS customers to use Click-N-Ship.
- . Online Enrollment: Get started online to apply for eligibility.
- Parcel Data Exchange (PDX): PDX allows business customers to upload manifests and download extracts.
- Premium Forwarding Service Commercial™: Schedule regular reshipment of mail from one or more addresses to a chosen destination.
- Retail Business Partners: Online onboarding Retail Business Partners
- Scan Based Payment (SBP): Scanning = revenue collection.
- Schedule a Mailing Appointment (FAST): Schedule a mailing appointment.
- USPS Package Intercept: Redirect your mailpiece if it hasn't been delivered.

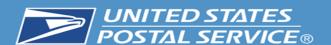

# **Business Customer Gateway**

# Manage Mailing Activity (PostalOne!)

The *PostalOne!* system provides a new automated, streamlined alternative to existing manual business mail acceptance process. It features the following:

## Integrated, web-based solutions, providing:

- Automated scheduling services for drop shipment mailings
- Electronic documentation and postage statements
- Simplified mail acceptance, verification and payment processes
- Reduced hardcopy paperwork and handling costs
- Increased operations efficiency with the mail induction process
- Improved access to mailing information and job tracking
- Enhanced account management capability
- Online Mail Quality and Full-Service reporting

- Please note that while Manage
   Mailing Activity is listed under all three
   categories of services, it is not a
   standalone service on its own
- MMA is a suite of services which includes six sub-services
- The MMA Knowledge Base Page shown on the left has been updated to list these sub-services

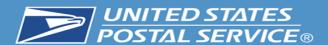

# Requesting Access to MMA

Once you have requested and received access to one of MMA's subservices, you will be granted access to all MMA sub-services automatically

BSA will see "Manage Mailing Activity" in the Pending Request window when someone requests access to one of MMA subservices

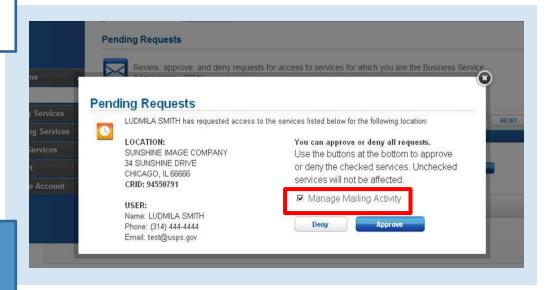

Note: suite of MMA services is listed as "Manage Mailing Activity" in the Manage Account – Manage Services tab

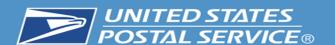

# **Business Customer Gateway**

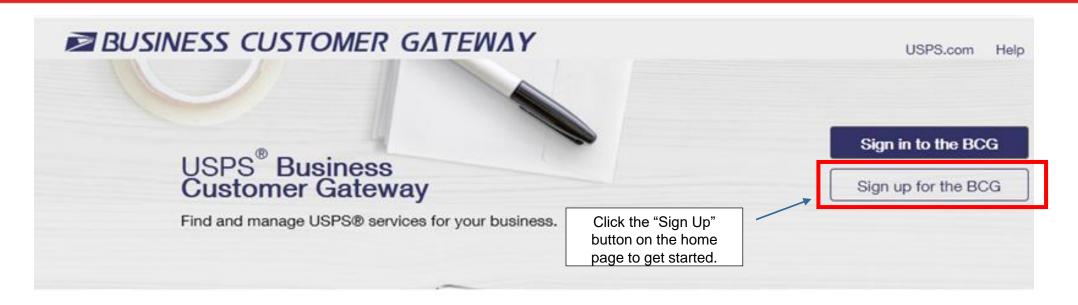

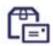

#### Mailers

Save time and money managing your mailings online. Get your message where you need it to go with Every Door Direct Mail. Use the Intelligent Mail Small Business Tool to manage your mail stream and maximize your discount.

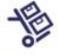

#### Shippers

Utilize Click-N-Ship Business

Pro™ as an End-to-end solution for businesses to fulfill their daily shipping needs. Schedule regular reshipment of mail from one or more addresses to a chosen destination with Premium Forwarding Service

Commercial™

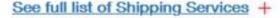

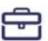

#### Business

Sign up for USPS Promotions and Incentives, save money with Automation Discounts. Take advantage of Informed Visibility, which provides mail tracking data for letters, flats, bundles, handling units, and containers.

See full list of Business Services -

See full list of Mailing Services +

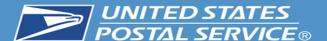

| Create Your USPS.com B                                                                                                    | Business Account                                                                                                    |                                                                                          |                                                                                                    |                                                |                                                                                                    |
|----------------------------------------------------------------------------------------------------|----------------------------------------------------------------------------------------------------|------------------------------------------------------------------------------------------|----------------------------------------------------------------------------------------------------|------------------------------------------------|----------------------------------------------------------------------------------------------------|
| Step 1: Pick a username  Please enter a username which will uniquely identify you with the United States Postal Service.  -indicates a required field  Step 2: Enter your security information  Please create a password for your account. We highly recommend you create a unique password - one that you don't use for other websites.  -indicates a required field | Pick a Password  Password  * Password  * Password  * Password must be at least 8 Characters in length and include at least one uppercase letter, and one number. They are case-sensitive and cannot include your username or more than two consecutive identical characters. (0) |                                                                                          | sh a new account, cr<br>password and two s<br>questions                                                                                     |                                                |                                                                                                    |
| Please answer two secret questions. Answers are not case-sensitive. If you forget your password, you will be asked for this information to re-gain access to our site.  Indicates a required field                                                                                                    | Pick Two Security Questions - First Security Question  Select First Question  - Ver Answer  - Re-Type your answer                                                                                                    | - Second Security Question  Select Second Question  - Your Answer  - Re-Type your answer | Step 3: Enter your contact information  Please review and edit your contact information for your USPS account  · indicates a required field | Name Title Select  First Name  M.I.  Last Name | Email & Phone  • Email Address ①  • Re-Type Email Address  • Type  • Phone ①  Ext.  Mobile (U.S. Only)             |
|                                                                                                    |                                                                                                    |                                                                                          |                                                                                                    | inter name, phone r                            | Can we contact you? Get communications from USPS and our partners.  From USPS From USPS Partners  Tumber and email |

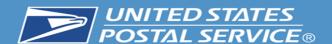

Step 4: Find address by...

Please choose how you would like to find your address

Please enter the address so USPS can find the best deliverable option for you.

Address ○ ZipCode<sup>™</sup> ○ Company Identifier

1

Choose method to enter business location and enter appropriate information

Choose from list of possible addresses or original entry if necessary

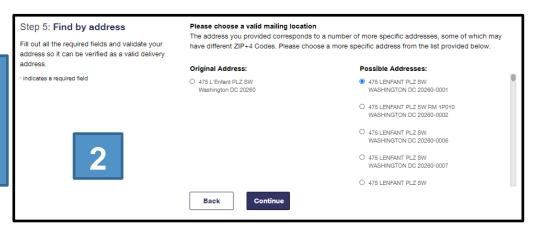

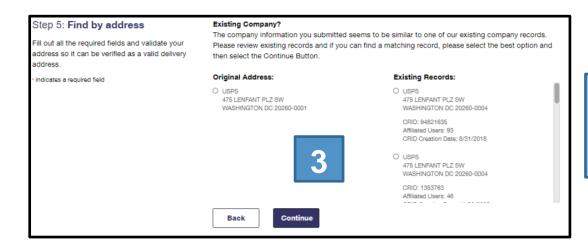

Choose from list of existing companies or original entry if necessary

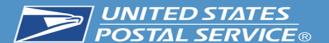

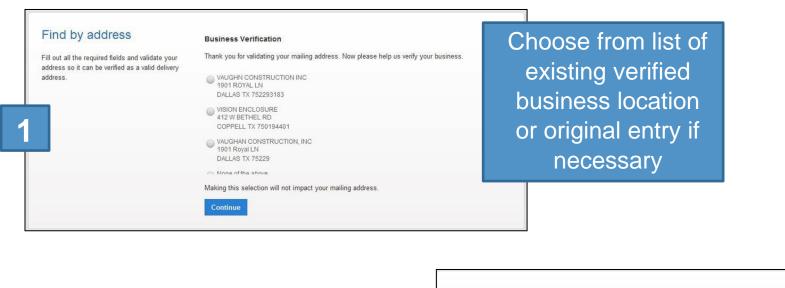

**Create Account** 

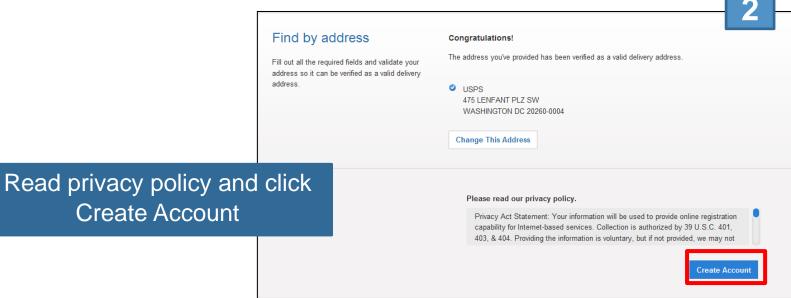

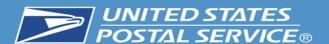

The first user at a business location will become the **Business Service** Administrator (BSA) for a USPS business application or "service," in charge of managing who can and cannot use a service at a business location. This can be changed

later, if someone else

needs to be made

BSA.

#### Welcome To The Business Customer Gateway

You've successfully registered your account, and you are almost ready to use the Business Customer Gateway.

We've got you signed up as:

#### Your Business Location:

USPS 2649 N KEDZIE AVE APT 4G CHICAGO, IL 60647-1637 UNITED STATES

CRID: 94828093 (i)

You will be given permission to use several USPS Business Services allowing you to do things like:

- · Prepare, track and monitor your mailings
- · Manage Mailer IDs and Permits
- · Simplify Full Service Mailing and Customer Returns
- · Target Areas with Direct Mail
- · Send and Manage Large Shipments
- · Order Mailing and Shipping Labels
- · Enroll for Shipping Services
- · Generate Mail and Transaction History reports
- · Stay On Top of USPS Promotions and Incentive Programs

#### Terms and Conditions \*

If you are the first user to request a service for your location, you will become the **Business Service Administrator (BSA)** of that service; you will be able to manage that service for any future users, controlling who can and cannot use it at your business location.

By clicking Continue you agree to the terms and conditions of the Business Customer Gateway and consent to any future updates.

Continue

The terms and conditions can be viewed (and printed, if desired) from the link shown here

Clicking Continue takes the new user to a confirmation page

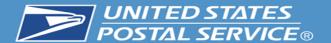

## **New User: Confirmation Page**

New business users
will be enrolled to
use popular
business
applications or
"services"

Register Your Account Getting Started You're signed up! You're Signed Up! Congratulations, your account is set up with business services. Review the status of your service access below. Having access to a service means that you can see and use it freely. Depending on your company's needs, different employees may need access to different services. The access is regulated by the Business Service Administrator (BSA) of each service. We have automatically assigned you a Mailer ID (MID): Your Business Location: 901061585 (1) USPS 2649 N KEDZIE AVE APT 4G Is this location a Mail Service Provider (MSP)? (1) CHICAGO, IL 60647-1637 ☐ Yes UNITED STATES CRID: 94828093 (1) Add a Location You can begin using these business services. Services with an asterisk (\*) indicate you have become the BSA. Service Click-N-Ship Business Pro™ - End-to-end solution for businesses to fulfill their daily shipping needs. ② Customer Label Distribution System (CLDS) - Order bulk, collated or DMM labels online. Customer/Supplier Agreements (CSAs)\* - CSAs define mail preparation requirements and acceptance times. ( Electronic Verification Service (eVS)\* - Package mailers can use an electronic manifest to document and pay postage. (1) Every Door Direct Mail - EDDM is designed to help you reach every home, every address, every time. Incentive Programs\* - Participate in promotions and incentives for business mail. (1) Intelligent Mail Small Business (IMsb) Tool - Produce the IMb for your mailings. Get Access to Additional Services Continue Access to additional services may be requested by clicking here

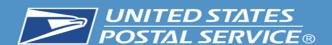

# **Confirmation Page: CRIDs and MIDs**

When a new business account is created, a CRID is automatically assigned

Your Business Location:

USPS 2649 N KEDZIE AVE APT 4G CHICAGO, IL 60647-1637 UNITED STATES

CRID: 94828093 (i)

Add a Location

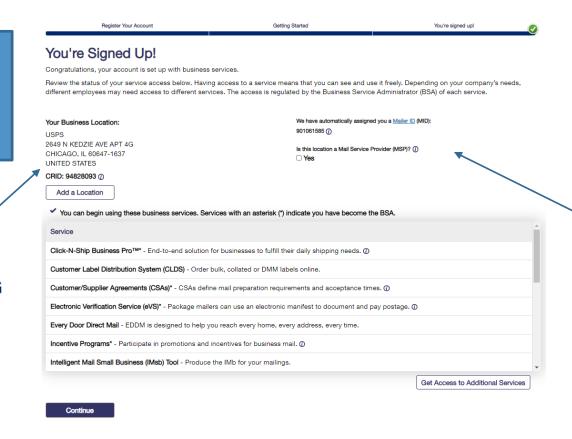

During registration, new business locations will automatically be assigned a Mailer ID

We have automatically assigned you a Mailer ID (MID): 901061585 (i)

Is this location a Mail Service Provider (MSP)? ①
Yes

The MSP Indicator is displayed on the Confirmation Page under the MID information.
Only users who are the BSA of Manage Mailing Activity will be asked this question

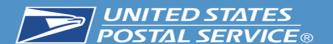

# Mail Service Provider (MSP) Pop-up Message

Upon clicking the question mark displayed next to the word "MSP," users will see a pop-up which provides more details about the role of the Mail Service Provider

Is this location a Mail Service Provider (MSP)? (i)

☐ Yes

A mailing agent (i.e. mail service provider) is an organization, business entity, or individual acting on behalf of one or more mail owners by providing mailing services for which the mail owners compensate the mailing agent.

As a Mail Service Provider, my company certifies to the United States Postal Service that we have been authorized by our customer(s) to act as their mailing agent with the USPS and obtain services for business mailing matters on their behalf.

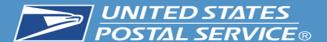

# **Business Customer Gateway Homepage**

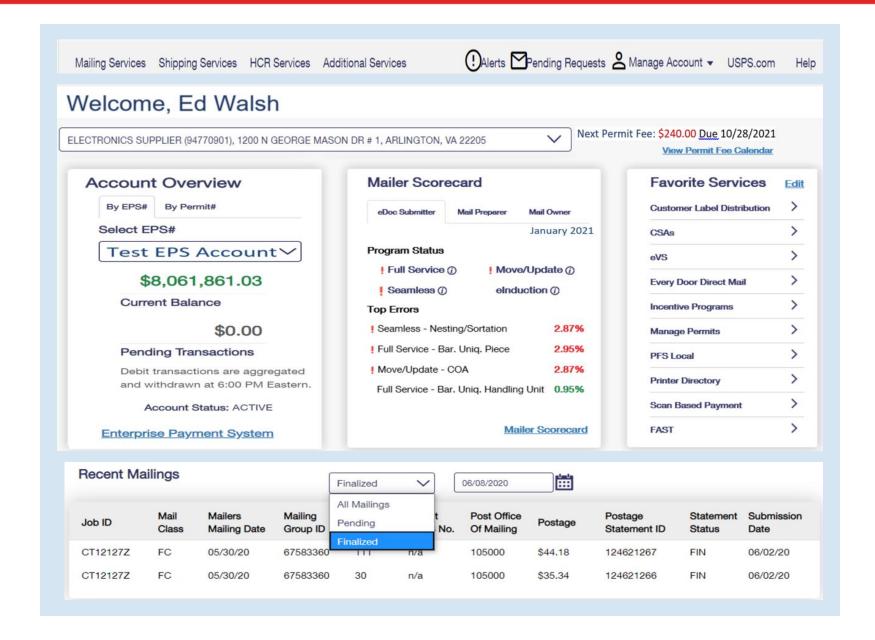

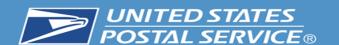

## Choose the CRID You Would Like to View

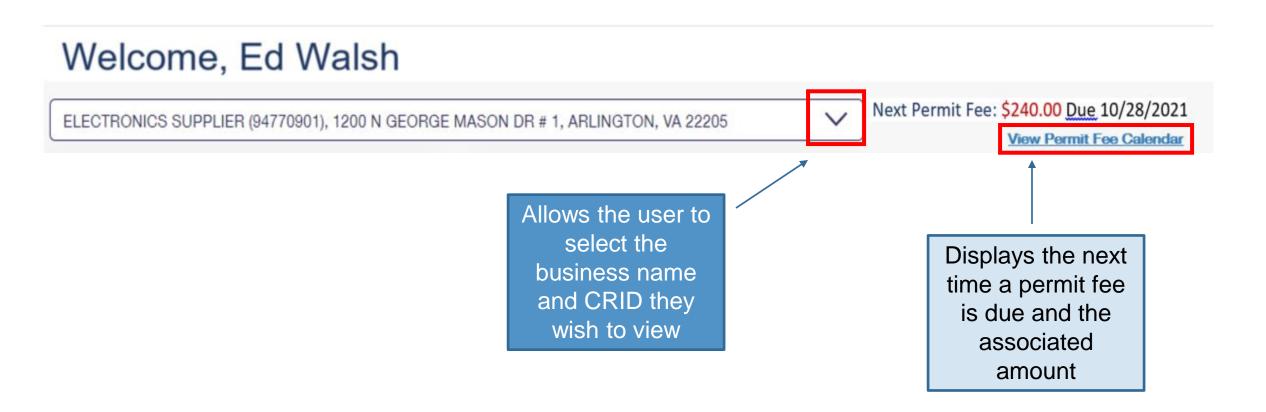

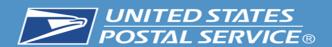

# **Enterprise Payment Widget**

Note: to view this widget you must have Manage Mailing Activity (MMA) and EPS access.

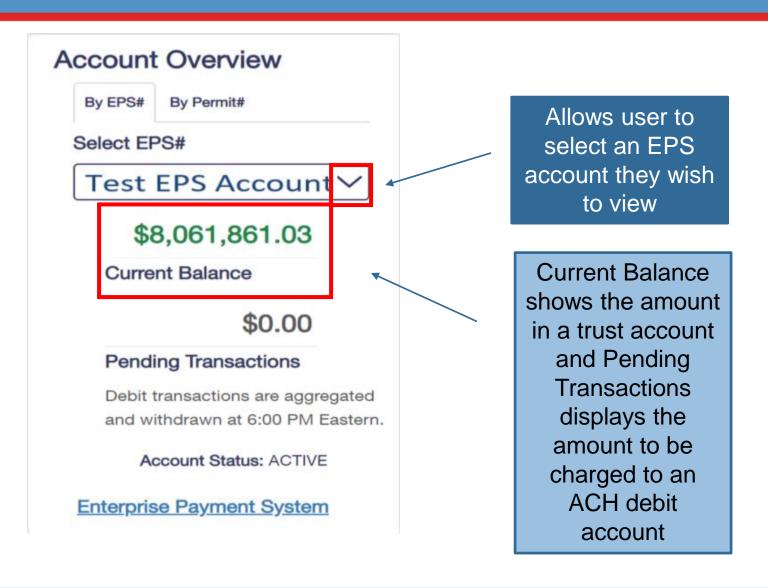

An EPS account is required to view data on this widget. For more information on EPS, please follow this link: <a href="https://postalpro.usps.com/eps">https://postalpro.usps.com/eps</a>

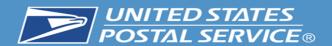

# **Mailer Scorecard Widget**

The mailer scorecard allows letter, flat and Periodical customers to view their performance when submitting an eDoc.

Views for the mail preparer and mail owner are coming soon.

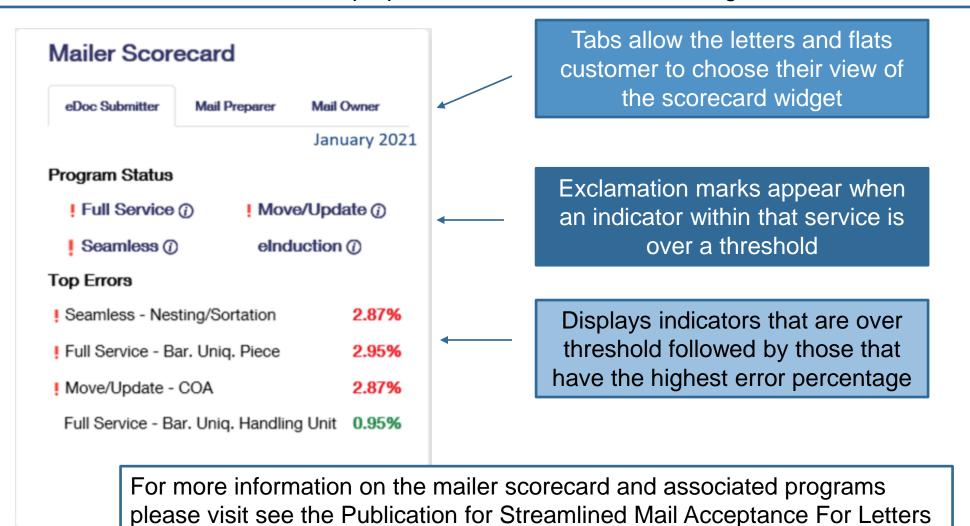

And Flats at: <a href="https://about.usps.com/publications/pub685.pdf">https://about.usps.com/publications/pub685.pdf</a>

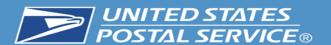

## Select Your Favorite Services

**Favorite Services** <u>Edit</u> **Customer Label Distribution CSAs** eVS **Every Door Direct Mail** Incentive Programs Manage Permits PFS Local **Printer Directory** Scan Based Payment **FAST** 

Allows the user to select up to ten of their favorite services by hitting the edit button

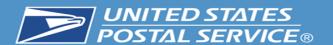

# **Recent Mailings Widget**

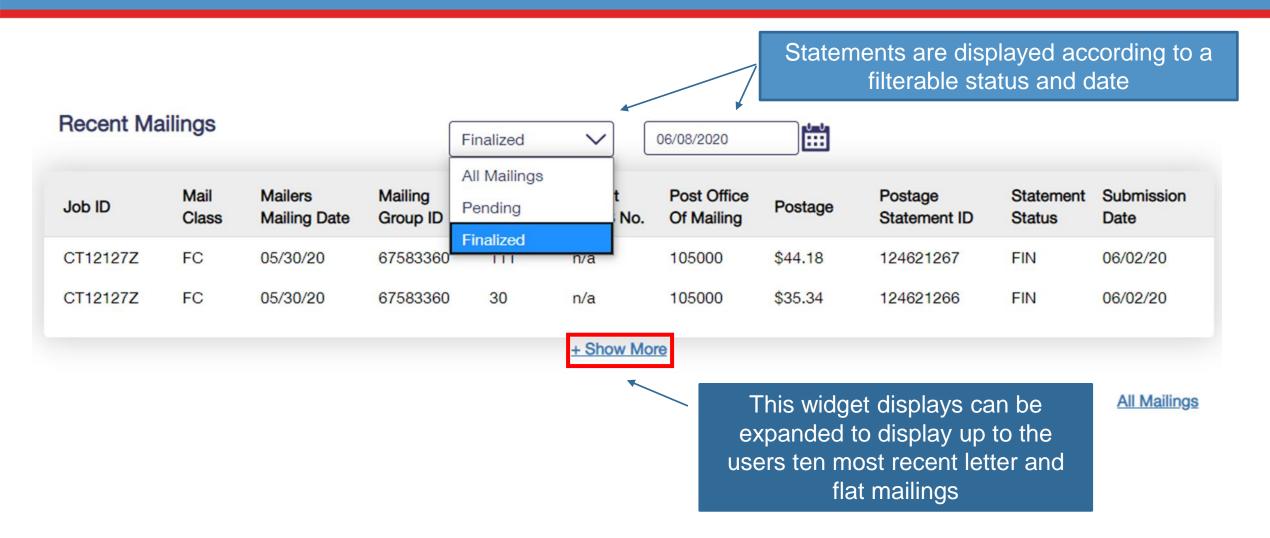

The recent mailings widget displays up to ten of your recent letters and flats mailings, for which you submitted the eDoc, from the Postalone! dashboard. To view this widget you must have MMA access.

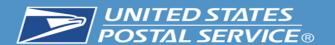

# **Home Page Header Menu**

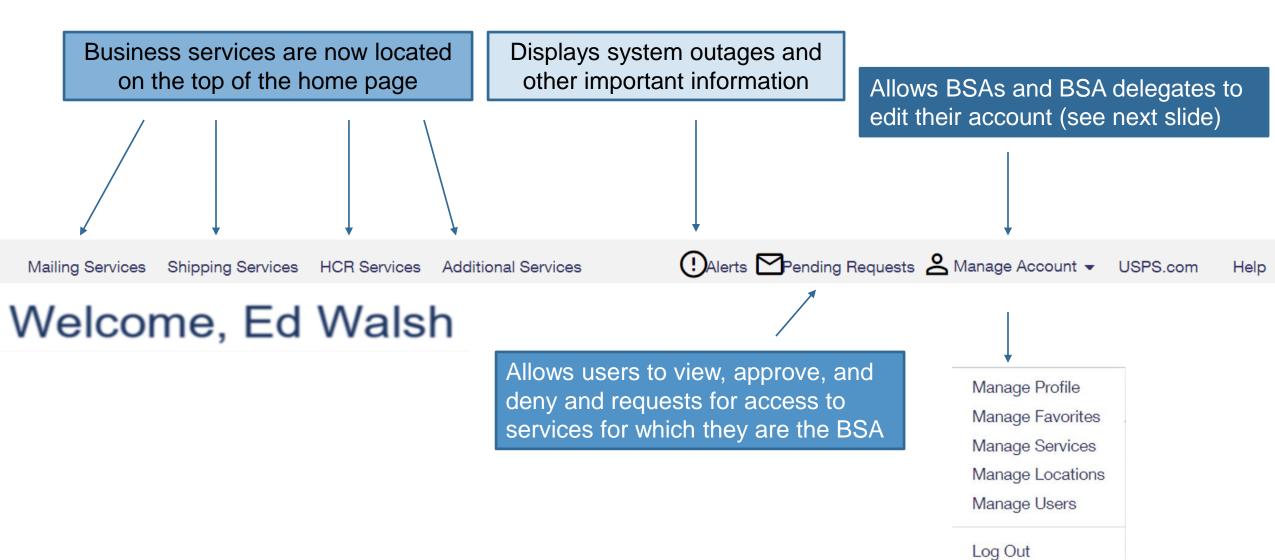

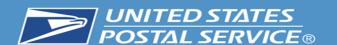

# Features Under the 'Manage Account' Tab

Mailing Services

Shipping Services HCR Services Additional Services

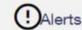

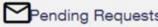

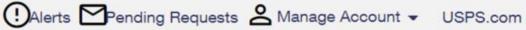

Help

## **Manage Account Features**

### Manage Profile

 Allows the user to change their details such as contact information. This is where the Customer Validation Tool is Located.

### Manage Favorites

Edit the ten shortcuts which are visible on the home page.

### Manage Services

• Allows the viewing of current services and provides the ability to request access to services.

### Manage Location

 Displays all relevant information about the locations currently set up in the account

### Manage Users

• Allow BSA and BSA delegates to approve/edit user access

Manage Profile

Manage Favorites

Manage Services

Manage Locations

Manage Users

Log Out

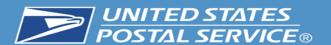

CRID: 94818336

# Manage User Features

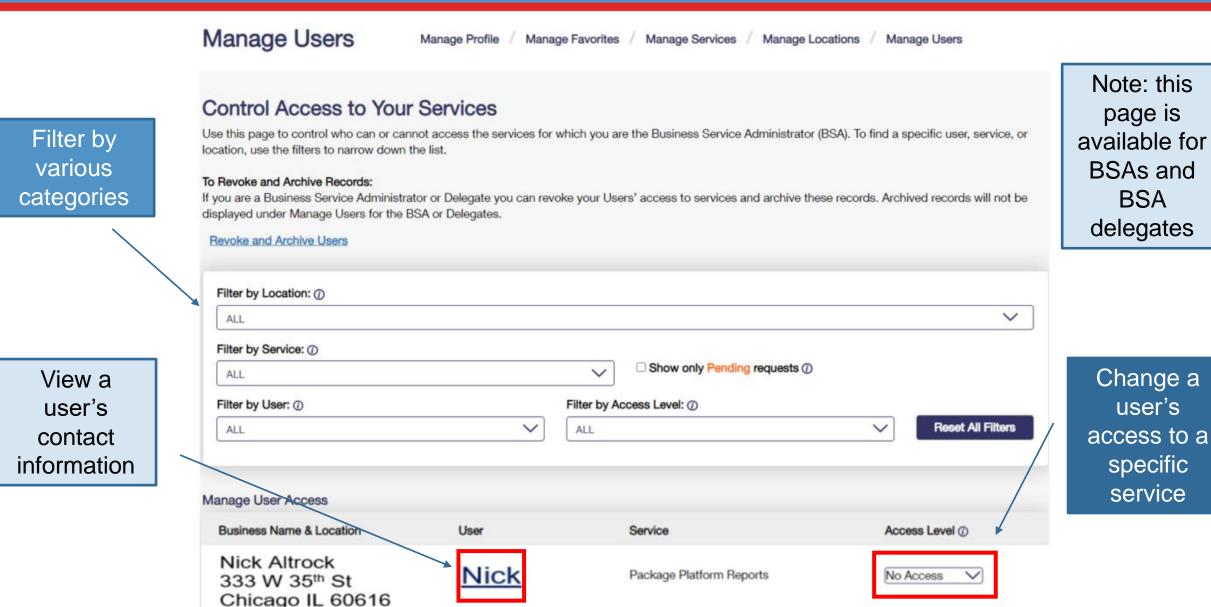

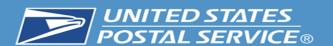

# **Manage User Features**

### Manage Users

Manage Profile / Manage Favorites / Manage Services / Manage Locations / Manage Users

#### Control Access to Your Services

Use this page to control who can or cannot access the services for which you are the Business Service Administrator (BSA). To find a specific user, service, or location, use the filters to narrow down the list.

#### To Revoke and Archive Records:

If you are a Business Service Administrator or Delegate you can revoke your Users' access to services and archive these records. Archived records will not be displayed under Manage Users for the BSA or Delegates.

#### Revoke and Archive Users

Chicago IL 60616

CRID: 94818336

| ALL                                        |      |                                |   | ~                 |
|--------------------------------------------|------|--------------------------------|---|-------------------|
| Filter by Service: ①                       |      |                                |   |                   |
| ALL                                        |      | ☐ Show only Pending requests ① |   |                   |
| Filter by User: ①                          |      | Filter by Access Level: ①      |   |                   |
| ALL                                        | ~    | ALL                            | ~ | Reset All Filters |
|                                            |      |                                |   |                   |
| nage I lear Access                         |      |                                |   |                   |
| anage User Access Business Name & Location | User | Service                        |   | ss Level ⊕        |

Access: provides user with access to the service for that business location

approve/deny requests for that service & location on your behalf

No Access: denies user access to the service for that location

Requested: will default to this when the user has requested access and the BSA hasn't taken action yet

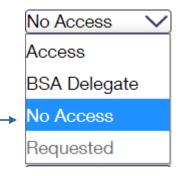

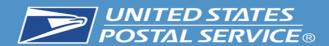

- This new feature allows BSA and BSA delegates to revoke a user from CRID(s) entirely or specific services.
- When all services are removed from a user, that user will no longer appear in manage users for their previous BSA.
- In cases where the user is not removed from the primary CRID, their access can be restored by returning to revoke and archive and unchecking the boxes next to the users CRID(s) or services

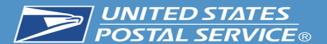

### Control Access to Your Services

Use this page to control who can or cannot access the services for which you are the Business Service Administrator (BSA). To find a specific user, service, or location, use the filters to narrow down the list.

#### To Revoke and Archive Records:

If you are a Business Service Administrator or Delegate you can revoke your Users' access to services and archive these records. Archived records will not be displayed under Manage Users for the BSA or Delegates.

| Revoke and Archive Users | <ul><li>Under manage users, click<br/>on revoke and archive</li></ul> |   |                   |
|--------------------------|-----------------------------------------------------------------------|---|-------------------|
| Filter by Location:      |                                                                       |   |                   |
| ALL                      |                                                                       |   | ~                 |
| Filter by Service:       |                                                                       |   |                   |
| ALL                      | □ Show only Pending requests                                          |   |                   |
| Filter by User:          | Filter by Access Level:                                               |   |                   |
| ALL                      | ✓ ALL                                                                 | ~ | Reset All Filters |

## **Revoke And Archive**

If you are a Business Service Administrator(BSA) or Delegate you can revoke your Users' access to services and archive these entries. Archived entries will not be displayed under Manage Users for the BSA or Delegates.

#### Instructions:

Step 1: Select a User from the drop down

Step 2: Select services to revoke and archive

Step 3: Click Save

Step 4: Click Confirm

Business Service Administrator and Delegates can restore an archived entry by unchecking the entry and clicking Save and clicking Confirm.

#### **Back to Manage Users**

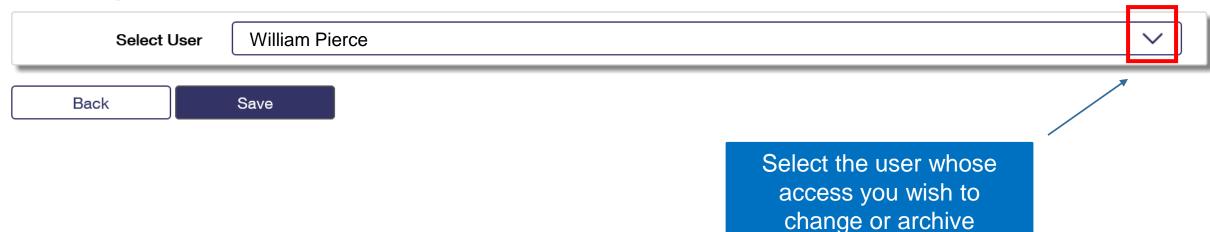

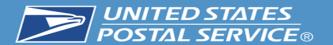

| Select All                                                                                   |
|----------------------------------------------------------------------------------------------|
| William Pierce 190 MAIN STREET, ST. LOUIS, ME 55555  Audit Mailing Activity (PostalOne!)     |
| Business Service Network (BSN) eService                                                      |
| ☐ Click-N-Ship Business Pro™                                                                 |
| Enhanced Barcode Diagnostics                                                                 |
| Enterprise Payment System                                                                    |
| Informed Delivery® Mailer Campaign Portal                                                    |
| Informed Visibility                                                                          |
| <ul><li>Mail Transport Equipment Ordering System (MTEOR)</li><li>Mailer Visibility</li></ul> |
| Manage Mailing Activity (PostalOne!)                                                         |
| Parcel Data Exchange (PDX)                                                                   |
| Parcel Review and Dispute (Package Platform)                                                 |
| Premium Forwarding Service Local™                                                            |
| Printer Directory                                                                            |
| PS Form 3801                                                                                 |
| Share Mail                                                                                   |
| USPS Package Intercept Verification Assessment Evaluator (PostalOne!)                        |
| vernication Assessment Evaluator (FostalOne:)                                                |
|                                                                                              |
|                                                                                              |

The user and all service assigned to that user appear. Check the services you wish to revoke and press save. In all cases when a service is checked that means it is revoked.

Next click the save button and confirm that this is the action you wish to take.

A checked box means that user or service is archived.

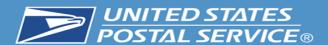

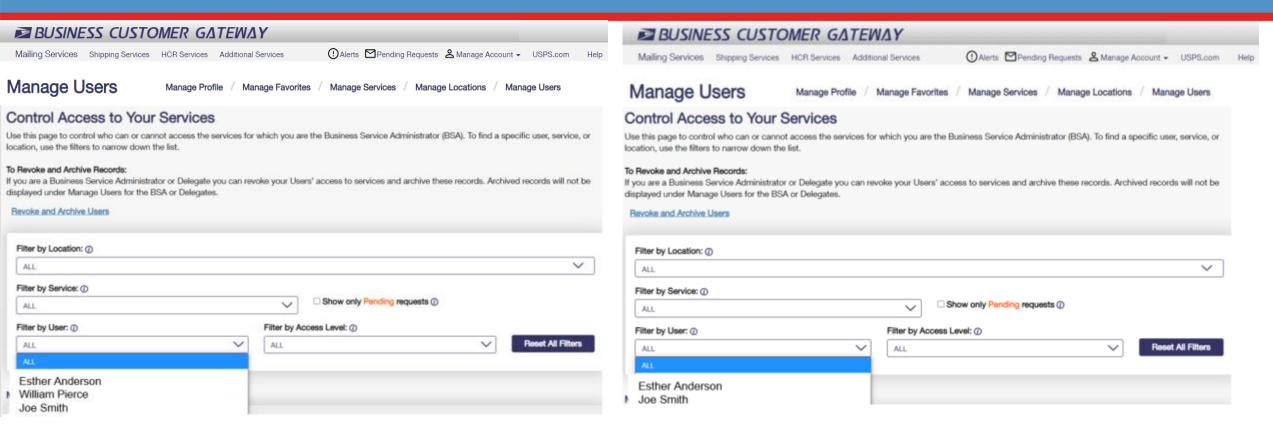

Before all services are removed from William.

After all services are removed from William.

Users will no longer be visible in the manage users section after they have been archived.

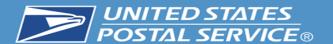

✓ Select All

William Pierce
190 MAIN STREET, ST. LOUIS, ME 55555

Audit Mailing Activity (PostalOne!)

Business Service Network (BSN) eService

Click-N-Ship Business Pro™

Enhanced Barcode Diagnostics

Enterprise Payment System

✓ Informed Delivery<sup>®</sup> Mailer Campaign Portal

✓ Informed Visibility

Mail Transport Equipment Ordering System (MTEOR)

✓ Mailer Visibility

Manage Mailing Activity (PostalOne!)

Parcel Data Exchange (PDX)

Parcel Review and Dispute (Package Platform)

✓ Premium Forwarding Service Local™

Printer Directory

PS Form 3801

Share Mail

✓ USPS Package Intercept

✓ Verification Assessment Evaluator (PostalOne!)

To unarchive a user uncheck the service you wish to see in manage users. Restoring any or all of the services will allow the user to appear on the manage users screen. If all services were removed from the user or if the user was removed from the main CRID then that use cannot be restored. Please note: A user who has a service restored will have to be approved for that service again by the BSA. This can be accomplished in Manage Users.

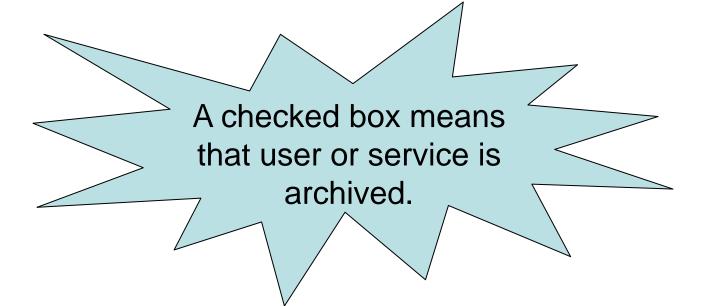

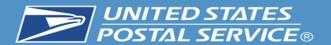

When returning to that user in revoke and archive, those services which were archived appear with check marks

To restore the archived user and records, uncheck the services you would like to return to appear in manage users for that user

| Select All                                                                                                    |
|----------------------------------------------------------------------------------------------------|
| USPS  190 MAIN STREET, ST. LOUIS, ME 55555  Audit Mailing Activity (PostalOne!) Business Service Network (BSN) eService Click-N-Ship Business Pro™ Enhanced Barcode Diagnostics Enterprise Payment System Informed Delivery® Mailer Campaign Portal Informed Visibility Mail Transport Equipment Ordering System (MTEOR Mailer Visibility Manage Mailing Activity (PostalOne!) Parcel Data Exchange (PDX) Parcel Review and Dispute (Package Platform) Premium Forwarding Service Local™ Printer Directory PS Form 3801 Share Mail USPS Package Intercept Verification Assessment Evaluator (PostalOne!) |
|                                                                                                    |

Save

Back

Back Save

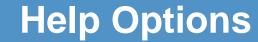

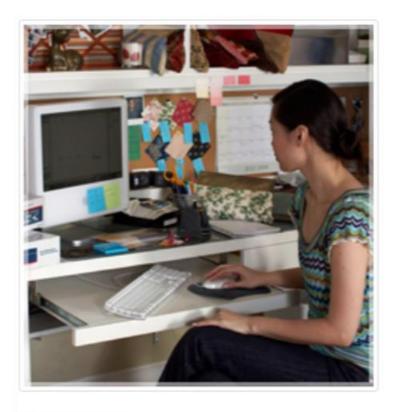

Online Support

Send us an email at:

mssc@usps.gov

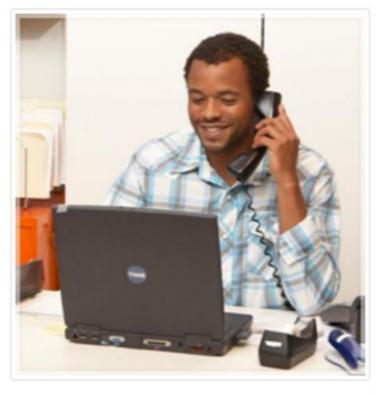

Live Support

For general information, call us at (877) 672-0007.

Mon-Fri: 7:00 A.M. to 7:00 P.M. (CT)

Sat/Sun/Holidays: Closed